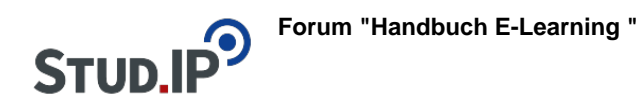

#### **Thema: Videos Erste Schritte**

erstellt von Elisabeth Dombrowe am Montag 19. Juni 2017, 17:04

! Klicken Sie auf die bereitgestellten Links, um ein Video zu starten !

# **Erste Schritte:**

- [Orientierung](http://studip.ehs-dresden.de/folder.php?cid=a5f3b602c720a96f7d27c5156ea6e47a&data%5Bcmd%5D=tree&data%5Bopen%5D%5B939e021404670f70f8856a5d17f1b6d3%5D=1&data%5Bopen%5D%5Banker%5D=939e021404670f70f8856a5d17f1b6d3&data%5Bopen%5D%5B98c65e93bf299c0b7904d4be4fdcaaec%5D=1&open=4dee7d7f46f05ab41ad8b689d2d31617#anker)
- [Lehrveranstaltung organisieren](http://studip.ehs-dresden.de/folder.php?cid=a5f3b602c720a96f7d27c5156ea6e47a&data%5Bcmd%5D=tree&data%5Bopen%5D%5B939e021404670f70f8856a5d17f1b6d3%5D=1&data%5Bopen%5D%5Banker%5D=939e021404670f70f8856a5d17f1b6d3&data%5Bopen%5D%5B98c65e93bf299c0b7904d4be4fdcaaec%5D=1&open=ccad191048094dbc2c4ba7f9c2de9e6a#anker)
- [Material zur Verfügung stellen](http://studip.ehs-dresden.de/folder.php?cid=a5f3b602c720a96f7d27c5156ea6e47a&data%5Bcmd%5D=tree&data%5Bopen%5D%5B939e021404670f70f8856a5d17f1b6d3%5D=1&data%5Bopen%5D%5Banker%5D=939e021404670f70f8856a5d17f1b6d3&data%5Bopen%5D%5B98c65e93bf299c0b7904d4be4fdcaaec%5D=1&open=836bd65bcafaddb30b2ead72dc84e8ce#anker)
- [Lehr- und Lernprozess gestalten](http://studip.ehs-dresden.de/folder.php?cid=a5f3b602c720a96f7d27c5156ea6e47a&data%5Bcmd%5D=tree&data%5Bopen%5D%5B939e021404670f70f8856a5d17f1b6d3%5D=1&data%5Bopen%5D%5Banker%5D=939e021404670f70f8856a5d17f1b6d3&data%5Bopen%5D%5B98c65e93bf299c0b7904d4be4fdcaaec%5D=1&open=f55e083d1260a2db59e2ade7f5392cf1#anker)
- [Kommunizieren](http://studip.ehs-dresden.de/folder.php?cid=a5f3b602c720a96f7d27c5156ea6e47a&data%5Bcmd%5D=tree&data%5Bopen%5D%5B939e021404670f70f8856a5d17f1b6d3%5D=1&data%5Bopen%5D%5Banker%5D=939e021404670f70f8856a5d17f1b6d3&data%5Bopen%5D%5B98c65e93bf299c0b7904d4be4fdcaaec%5D=1&open=ab81d7c2e58df94c80f18cee14ca8134#anker)

#### **Thema: Videos DoIT!**

erstellt von Elisabeth Dombrowe am Montag 19. Juni 2017, 17:05

! Klicken Sie auf die bereitgestellten Links, um ein Video zu starten !

**Einführung:** [Einführungsvideo DoIT!](http://studip.ehs-dresden.de/folder.php?cid=a5f3b602c720a96f7d27c5156ea6e47a&data%5Bcmd%5D=tree&data%5Bopen%5D%5Bc8fd5eabf49bbf4913fced3f58d0c233%5D=1&data%5Bopen%5D%5Banker%5D=c8fd5eabf49bbf4913fced3f58d0c233&data%5Bopen%5D%5B98c65e93bf299c0b7904d4be4fdcaaec%5D=1&open=b2c24eeacd76894feaa1ed7e8158dad3#anker)

# **Anleitungsvideos:**

- [Neues Thema anlegen](http://studip.ehs-dresden.de/folder.php?cid=a5f3b602c720a96f7d27c5156ea6e47a&data%5Bcmd%5D=tree&data%5Bopen%5D%5Bdab86880bd64f608f33d5f9bfe6a32fa%5D=1&data%5Bopen%5D%5Banker%5D=dab86880bd64f608f33d5f9bfe6a32fa&data%5Bopen%5D%5B98c65e93bf299c0b7904d4be4fdcaaec%5D=1&open=8c722cd69c10c6dd622921208f33326f#anker)
- [Themen verwalten](http://studip.ehs-dresden.de/folder.php?cid=a5f3b602c720a96f7d27c5156ea6e47a&data%5Bcmd%5D=tree&data%5Bopen%5D%5Bdab86880bd64f608f33d5f9bfe6a32fa%5D=1&data%5Bopen%5D%5Banker%5D=dab86880bd64f608f33d5f9bfe6a32fa&data%5Bopen%5D%5B98c65e93bf299c0b7904d4be4fdcaaec%5D=1&open=65e91885dd1334292c6967b30095a518#anker)
- [Neue Aufgaben anlegen](http://studip.ehs-dresden.de/folder.php?cid=a5f3b602c720a96f7d27c5156ea6e47a&data%5Bcmd%5D=tree&data%5Bopen%5D%5Bdab86880bd64f608f33d5f9bfe6a32fa%5D=1&data%5Bopen%5D%5Banker%5D=dab86880bd64f608f33d5f9bfe6a32fa&data%5Bopen%5D%5B98c65e93bf299c0b7904d4be4fdcaaec%5D=1&open=e5d30105751dfbfa32f7690c1ab59488#anker)
- [Optionen einstellen](http://studip.ehs-dresden.de/folder.php?cid=a5f3b602c720a96f7d27c5156ea6e47a&data%5Bcmd%5D=tree&data%5Bopen%5D%5Bdab86880bd64f608f33d5f9bfe6a32fa%5D=1&data%5Bopen%5D%5Banker%5D=dab86880bd64f608f33d5f9bfe6a32fa&data%5Bopen%5D%5B98c65e93bf299c0b7904d4be4fdcaaec%5D=1&open=73fa6a15d346f65fb0208fb68a05359b#anker)
- [Sprachrohr nutzen](http://studip.ehs-dresden.de/folder.php?cid=a5f3b602c720a96f7d27c5156ea6e47a&data%5Bcmd%5D=tree&data%5Bopen%5D%5Bdab86880bd64f608f33d5f9bfe6a32fa%5D=1&data%5Bopen%5D%5Banker%5D=dab86880bd64f608f33d5f9bfe6a32fa&data%5Bopen%5D%5B98c65e93bf299c0b7904d4be4fdcaaec%5D=1&open=5f430b9a13f1173933801d61044de2f2#anker)
- [Studierenden Rückmeldung/ Feedback oder Bewertung geben](http://studip.ehs-dresden.de/folder.php?cid=a5f3b602c720a96f7d27c5156ea6e47a&data%5Bcmd%5D=tree&data%5Bopen%5D%5Bdab86880bd64f608f33d5f9bfe6a32fa%5D=1&data%5Bopen%5D%5Banker%5D=dab86880bd64f608f33d5f9bfe6a32fa&data%5Bopen%5D%5B98c65e93bf299c0b7904d4be4fdcaaec%5D=1&open=b7bde03ee9203f6531c9455a4a92546d#anker)
- Rückmeldung/ Feedback oder Bewertung

 **Thema: Videos Blubber**

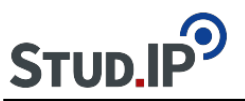

erstellt von Elisabeth Dombrowe am Montag 19. Juni 2017, 17:05

! Klicken Sie auf die bereitgestellten Links, um ein Video zu starten !

**Einführung:** [Einführungsvideo Blubber](http://studip.ehs-dresden.de/folder.php?cid=a5f3b602c720a96f7d27c5156ea6e47a&data%5Bcmd%5D=tree&data%5Bopen%5D%5B6df4448b235ef4c53f99d659734d7c6b%5D=1&data%5Bopen%5D%5Banker%5D=6df4448b235ef4c53f99d659734d7c6b&data%5Bopen%5D%5B98c65e93bf299c0b7904d4be4fdcaaec%5D=1&open=6105941396614ea1c527b790da77fc73#anker)

# **Anleitungsvideos:**

- [Einen Beitrag oder Kommentar erstellen und verwalten](http://studip.ehs-dresden.de/folder.php?cid=a5f3b602c720a96f7d27c5156ea6e47a&data%5Bcmd%5D=tree&data%5Bopen%5D%5Bf7148967684cbe0815289ad7968daf9c%5D=1&data%5Bopen%5D%5Banker%5D=f7148967684cbe0815289ad7968daf9c&data%5Bopen%5D%5B98c65e93bf299c0b7904d4be4fdcaaec%5D=1&open=716ae30ac7e617ccd8c7faeb666aa9c7#anker)
- [Andere Personen in einem Beitrag erwähnen](http://studip.ehs-dresden.de/folder.php?cid=a5f3b602c720a96f7d27c5156ea6e47a&data%5Bcmd%5D=tree&data%5Bopen%5D%5Bf7148967684cbe0815289ad7968daf9c%5D=1&data%5Bopen%5D%5Banker%5D=f7148967684cbe0815289ad7968daf9c&data%5Bopen%5D%5B98c65e93bf299c0b7904d4be4fdcaaec%5D=1&open=b2801036ebe4fd60ef8d082811a6f2c2#anker)
- [Themengruppen erstellen](http://studip.ehs-dresden.de/folder.php?cid=a5f3b602c720a96f7d27c5156ea6e47a&data%5Bcmd%5D=tree&data%5Bopen%5D%5Bf7148967684cbe0815289ad7968daf9c%5D=1&data%5Bopen%5D%5Banker%5D=f7148967684cbe0815289ad7968daf9c&data%5Bopen%5D%5B98c65e93bf299c0b7904d4be4fdcaaec%5D=1&open=6615b3ffdb6d4af7455b6e61d5a9ac76#anker)
- [Dateien in einen Beitrag oder Kommentar einfügen](http://studip.ehs-dresden.de/folder.php?cid=a5f3b602c720a96f7d27c5156ea6e47a&data%5Bcmd%5D=tree&data%5Bopen%5D%5Bf7148967684cbe0815289ad7968daf9c%5D=1&data%5Bopen%5D%5Banker%5D=f7148967684cbe0815289ad7968daf9c&data%5Bopen%5D%5B98c65e93bf299c0b7904d4be4fdcaaec%5D=1&open=71701c9cc99ffe81a7a5d64ac0870612#anker)

#### **Thema: Videos Vips**

erstellt von Elisabeth Dombrowe am Montag 19. Juni 2017, 17:05

! Klicken Sie auf die bereitgestellten Links, um ein Video zu starten !

**Einführung:** [Einführungsvideo Vips](http://studip.ehs-dresden.de/folder.php?cid=a5f3b602c720a96f7d27c5156ea6e47a&data%5Bcmd%5D=tree&data%5Bopen%5D%5Bd1d036aad664ed9d6f075c5f4e4d478d%5D=1&data%5Bopen%5D%5Banker%5D=d1d036aad664ed9d6f075c5f4e4d478d&data%5Bopen%5D%5B98c65e93bf299c0b7904d4be4fdcaaec%5D=1&open=dd294659382fa2d1f71f11630e79a3ff#anker)

### **Anleitungsvideos:**

- **[Erstellen eines Aufgabenblattes](http://studip.ehs-dresden.de/folder.php?cid=a5f3b602c720a96f7d27c5156ea6e47a&data%5Bcmd%5D=tree&data%5Bopen%5D%5Ba5a4b49ac88ab5d2e46a573c87f6562e%5D=1&data%5Bopen%5D%5Banker%5D=a5a4b49ac88ab5d2e46a573c87f6562e&data%5Bopen%5D%5B98c65e93bf299c0b7904d4be4fdcaaec%5D=1&open=50661371701d628eb82bb15e2905382d#anker)**
- [Aufgaben zu Aufgabenblättern hinzufügen](http://studip.ehs-dresden.de/folder.php?cid=a5f3b602c720a96f7d27c5156ea6e47a&data%5Bcmd%5D=tree&data%5Bopen%5D%5Ba5a4b49ac88ab5d2e46a573c87f6562e%5D=1&data%5Bopen%5D%5Banker%5D=a5a4b49ac88ab5d2e46a573c87f6562e&data%5Bopen%5D%5B98c65e93bf299c0b7904d4be4fdcaaec%5D=1&open=57877b3b83a7ec394f2450446898f286#anker)
- [Single Choice Aufgaben \(mit und ohne Enthaltung\)](http://studip.ehs-dresden.de/folder.php?cid=a5f3b602c720a96f7d27c5156ea6e47a&data%5Bcmd%5D=tree&data%5Bopen%5D%5Ba5a4b49ac88ab5d2e46a573c87f6562e%5D=1&data%5Bopen%5D%5Banker%5D=a5a4b49ac88ab5d2e46a573c87f6562e&data%5Bopen%5D%5B98c65e93bf299c0b7904d4be4fdcaaec%5D=1&open=7a8977e433aecb140a161282dcf4142b#anker)
- [Multiple Choice Aufgaben \(mit und ohne Enthaltungsfunktionen\)](http://studip.ehs-dresden.de/folder.php?cid=a5f3b602c720a96f7d27c5156ea6e47a&data%5Bcmd%5D=tree&data%5Bopen%5D%5Ba5a4b49ac88ab5d2e46a573c87f6562e%5D=1&data%5Bopen%5D%5Banker%5D=a5a4b49ac88ab5d2e46a573c87f6562e&data%5Bopen%5D%5B98c65e93bf299c0b7904d4be4fdcaaec%5D=1&open=19c5f13e5492cf34c659a72014637b70#anker)
- [Ja/ Nein Frage](http://studip.ehs-dresden.de/folder.php?cid=a5f3b602c720a96f7d27c5156ea6e47a&data%5Bcmd%5D=tree&data%5Bopen%5D%5Ba5a4b49ac88ab5d2e46a573c87f6562e%5D=1&data%5Bopen%5D%5Banker%5D=a5a4b49ac88ab5d2e46a573c87f6562e&data%5Bopen%5D%5B98c65e93bf299c0b7904d4be4fdcaaec%5D=1&open=2b94db5b7c9545c8425f7a36a3d1b20f#anker)
- [Freie Antwort Aufgaben](http://studip.ehs-dresden.de/folder.php?cid=a5f3b602c720a96f7d27c5156ea6e47a&data%5Bcmd%5D=tree&data%5Bopen%5D%5Ba5a4b49ac88ab5d2e46a573c87f6562e%5D=1&data%5Bopen%5D%5Banker%5D=a5a4b49ac88ab5d2e46a573c87f6562e&data%5Bopen%5D%5B98c65e93bf299c0b7904d4be4fdcaaec%5D=1&open=efa5d01e93dce522fae62e8ab4d8d61e#anker)
- [Lückentext](http://studip.ehs-dresden.de/folder.php?cid=a5f3b602c720a96f7d27c5156ea6e47a&data%5Bcmd%5D=tree&data%5Bopen%5D%5Ba5a4b49ac88ab5d2e46a573c87f6562e%5D=1&data%5Bopen%5D%5Banker%5D=a5a4b49ac88ab5d2e46a573c87f6562e&data%5Bopen%5D%5B98c65e93bf299c0b7904d4be4fdcaaec%5D=1&open=48a32a112f6e746d3f09faa867a896f4#anker)
- [Textbox](http://studip.ehs-dresden.de/folder.php?cid=a5f3b602c720a96f7d27c5156ea6e47a&data%5Bcmd%5D=tree&data%5Bopen%5D%5Ba5a4b49ac88ab5d2e46a573c87f6562e%5D=1&data%5Bopen%5D%5Banker%5D=a5a4b49ac88ab5d2e46a573c87f6562e&data%5Bopen%5D%5B98c65e93bf299c0b7904d4be4fdcaaec%5D=1&open=a97f3db56a7c27b0152d9e31b853e8d8#anker)
- [Zuordnungsaufgaben](http://studip.ehs-dresden.de/folder.php?cid=a5f3b602c720a96f7d27c5156ea6e47a&data%5Bcmd%5D=tree&data%5Bopen%5D%5Ba5a4b49ac88ab5d2e46a573c87f6562e%5D=1&data%5Bopen%5D%5Banker%5D=a5a4b49ac88ab5d2e46a573c87f6562e&data%5Bopen%5D%5B98c65e93bf299c0b7904d4be4fdcaaec%5D=1&open=6b3bdc8cb8a3ac621b9d2207f457141e#anker)

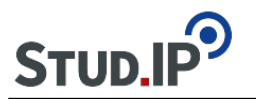

### **Thema: Videos Forum**

erstellt von Elisabeth Dombrowe am Montag 19. Juni 2017, 17:06

! Klicken Sie auf die bereitgestellten Links, um ein Video zu starten !

**Einführung:** [Einführungsvideo Forum](http://studip.ehs-dresden.de/folder.php?cid=a5f3b602c720a96f7d27c5156ea6e47a&data%5Bcmd%5D=tree&data%5Bopen%5D%5B95b6a9b8741aff28f7d88d268ecab996%5D=1&data%5Bopen%5D%5Banker%5D=95b6a9b8741aff28f7d88d268ecab996&data%5Bopen%5D%5B98c65e93bf299c0b7904d4be4fdcaaec%5D=1&open=2ba49c7e8f6ee5598c8f054507b49c2e#anker)

## **Anleitungsvideos:**

- [Anlegen eines Forenbereichs](http://studip.ehs-dresden.de/folder.php?cid=a5f3b602c720a96f7d27c5156ea6e47a&data%5Bcmd%5D=tree&data%5Bupload%5D=&data%5Bopen%5D%5Ba4e10a6f68c542c05f8d66d7c0f9cc4d%5D=1&data%5Bopen%5D%5Banker%5D=36c82cf7de8e5dd70bc1ce2b62ce6042&data%5Bopen%5D%5B98c65e93bf299c0b7904d4be4fdcaaec%5D=1&data%5Bopen%5D%5B36c82cf7de8e5dd70bc1ce2b62ce6042%5D=1&data%5Brefresh%5D=&close=36c82cf7de8e5dd70bc1ce2b62ce6042#anker)
- [Foren verwalten](http://studip.ehs-dresden.de/folder.php?cid=a5f3b602c720a96f7d27c5156ea6e47a&data%5Bcmd%5D=tree&data%5Bupload%5D=&data%5Bopen%5D%5Ba4e10a6f68c542c05f8d66d7c0f9cc4d%5D=1&data%5Bopen%5D%5Banker%5D=36c82cf7de8e5dd70bc1ce2b62ce6042&data%5Bopen%5D%5B98c65e93bf299c0b7904d4be4fdcaaec%5D=1&data%5Bopen%5D%5B36c82cf7de8e5dd70bc1ce2b62ce6042%5D=1&data%5Brefresh%5D=&open=27d35394dd3b818bd786b2156fb0e13f#anker)
- Erstellen eines Beitrags
- [In dem Forum suchen](http://studip.ehs-dresden.de/folder.php?cid=a5f3b602c720a96f7d27c5156ea6e47a&data%5Bcmd%5D=tree&data%5Bupload%5D=&data%5Bopen%5D%5Ba4e10a6f68c542c05f8d66d7c0f9cc4d%5D=1&data%5Bopen%5D%5Banker%5D=36c82cf7de8e5dd70bc1ce2b62ce6042&data%5Bopen%5D%5B98c65e93bf299c0b7904d4be4fdcaaec%5D=1&data%5Bopen%5D%5B36c82cf7de8e5dd70bc1ce2b62ce6042%5D=1&data%5Brefresh%5D=&open=17a03d36c8b02ae919fbcbb4da8fbcef#anker)
- [Einbinden von Dateien](http://studip.ehs-dresden.de/folder.php?cid=a5f3b602c720a96f7d27c5156ea6e47a&data%5Bcmd%5D=tree&data%5Bupload%5D=&data%5Bopen%5D%5Ba4e10a6f68c542c05f8d66d7c0f9cc4d%5D=1&data%5Bopen%5D%5Banker%5D=36c82cf7de8e5dd70bc1ce2b62ce6042&data%5Bopen%5D%5B98c65e93bf299c0b7904d4be4fdcaaec%5D=1&data%5Bopen%5D%5B36c82cf7de8e5dd70bc1ce2b62ce6042%5D=1&data%5Brefresh%5D=&open=870e658339f51a7408446f975d5c6732#anker)
- [Foren abonnieren und Abonnements ändern](http://studip.ehs-dresden.de/folder.php?cid=a5f3b602c720a96f7d27c5156ea6e47a&data%5Bcmd%5D=tree&data%5Bupload%5D=&data%5Bopen%5D%5Ba4e10a6f68c542c05f8d66d7c0f9cc4d%5D=1&data%5Bopen%5D%5Banker%5D=36c82cf7de8e5dd70bc1ce2b62ce6042&data%5Bopen%5D%5B98c65e93bf299c0b7904d4be4fdcaaec%5D=1&data%5Bopen%5D%5B36c82cf7de8e5dd70bc1ce2b62ce6042%5D=1&data%5Brefresh%5D=&open=29338de5e407b7fd4d6c1a57cd26c1ca#anker)

#### **Thema: Videos Wiki-Web**

erstellt von Elisabeth Dombrowe am Mittwoch 28. Juni 2017, 14:52

! Klicken Sie auf die bereitgestellten Links, um ein Video zu starten !

**Einführung:** [Einführungsvideo Wiki-Web](http://studip.ehs-dresden.de/folder.php?cid=a5f3b602c720a96f7d27c5156ea6e47a&data%5Bcmd%5D=tree&data%5Bopen%5D%5B434efc3a61f3f407a4ddde7a78faf651%5D=1&data%5Bopen%5D%5Banker%5D=434efc3a61f3f407a4ddde7a78faf651&data%5Bopen%5D%5B98c65e93bf299c0b7904d4be4fdcaaec%5D=1&open=da322c397a07c816bc16ed14eef60e94#anker)

# **Anleitungsvideos:**

- **[Bearbeiten eines Wikis](http://studip.ehs-dresden.de/folder.php?cid=a5f3b602c720a96f7d27c5156ea6e47a&data%5Bcmd%5D=tree&data%5Bopen%5D%5Bcc96ac0eabf10ed7bc419121d8709785%5D=1&data%5Bopen%5D%5Banker%5D=cc96ac0eabf10ed7bc419121d8709785&data%5Bopen%5D%5B98c65e93bf299c0b7904d4be4fdcaaec%5D=1&open=14871d55ff63fb0efc512e16d282cd68#anker)**
- [Einfügen von Dateien und Bildern](http://studip.ehs-dresden.de/folder.php?cid=a5f3b602c720a96f7d27c5156ea6e47a&data%5Bcmd%5D=tree&data%5Bopen%5D%5Bcc96ac0eabf10ed7bc419121d8709785%5D=1&data%5Bopen%5D%5Banker%5D=cc96ac0eabf10ed7bc419121d8709785&data%5Bopen%5D%5B98c65e93bf299c0b7904d4be4fdcaaec%5D=1&open=48ee0ad660e41ae54368e2e0acc6e7e6#anker)
- [Anlegen einer neuen Wiki-Seite](http://studip.ehs-dresden.de/folder.php?cid=a5f3b602c720a96f7d27c5156ea6e47a&data%5Bcmd%5D=tree&data%5Bopen%5D%5Bcc96ac0eabf10ed7bc419121d8709785%5D=1&data%5Bopen%5D%5Banker%5D=cc96ac0eabf10ed7bc419121d8709785&data%5Bopen%5D%5B98c65e93bf299c0b7904d4be4fdcaaec%5D=1&open=7b045e357aa547c52e6ef2ee0cf7639d#anker)
- [QuickLinks erstellen](http://studip.ehs-dresden.de/folder.php?cid=a5f3b602c720a96f7d27c5156ea6e47a&data%5Bcmd%5D=tree&data%5Bopen%5D%5Bcc96ac0eabf10ed7bc419121d8709785%5D=1&data%5Bopen%5D%5Banker%5D=cc96ac0eabf10ed7bc419121d8709785&data%5Bopen%5D%5B98c65e93bf299c0b7904d4be4fdcaaec%5D=1&open=f6153a6e35369cd1e0ed9ca2fa7d90b5#anker)
- [Suche im Wiki](http://studip.ehs-dresden.de/folder.php?cid=a5f3b602c720a96f7d27c5156ea6e47a&data%5Bcmd%5D=tree&data%5Bopen%5D%5Bcc96ac0eabf10ed7bc419121d8709785%5D=1&data%5Bopen%5D%5Banker%5D=cc96ac0eabf10ed7bc419121d8709785&data%5Bopen%5D%5B98c65e93bf299c0b7904d4be4fdcaaec%5D=1&open=aa40b48f1c7a78f5fff9b923fa841dff#anker)